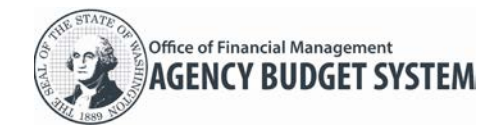

#### **Activity Recast of the Budget**

When a new biennial or first supplemental budget is enacted, agencies must update their estimated costs of agency activities to reflect the new budget. This budget recast becomes the foundation for the next budget. Agencies update their activity estimates through the Agency budget System (ABS).

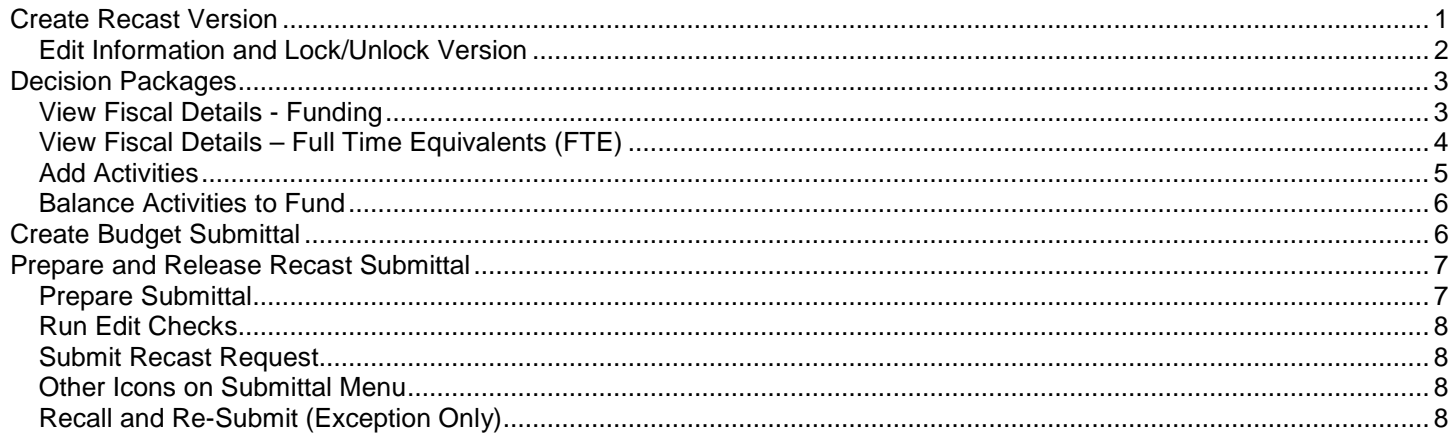

#### <span id="page-0-0"></span>Create Recast Version

Agency budget operations can create a new version (ABS will automatically link an agency version to a budget session.)

- $\checkmark$  Once OFM has prepared the budget submittal for Recast and created the Recast version with the enacted topline, then agencies can begin work on the Recast.
- $\checkmark$  If OFM has not prepared the budget submittal for Recast and created the Recast version with the enacted topline, agencies will get a notice when trying to create a version that says:

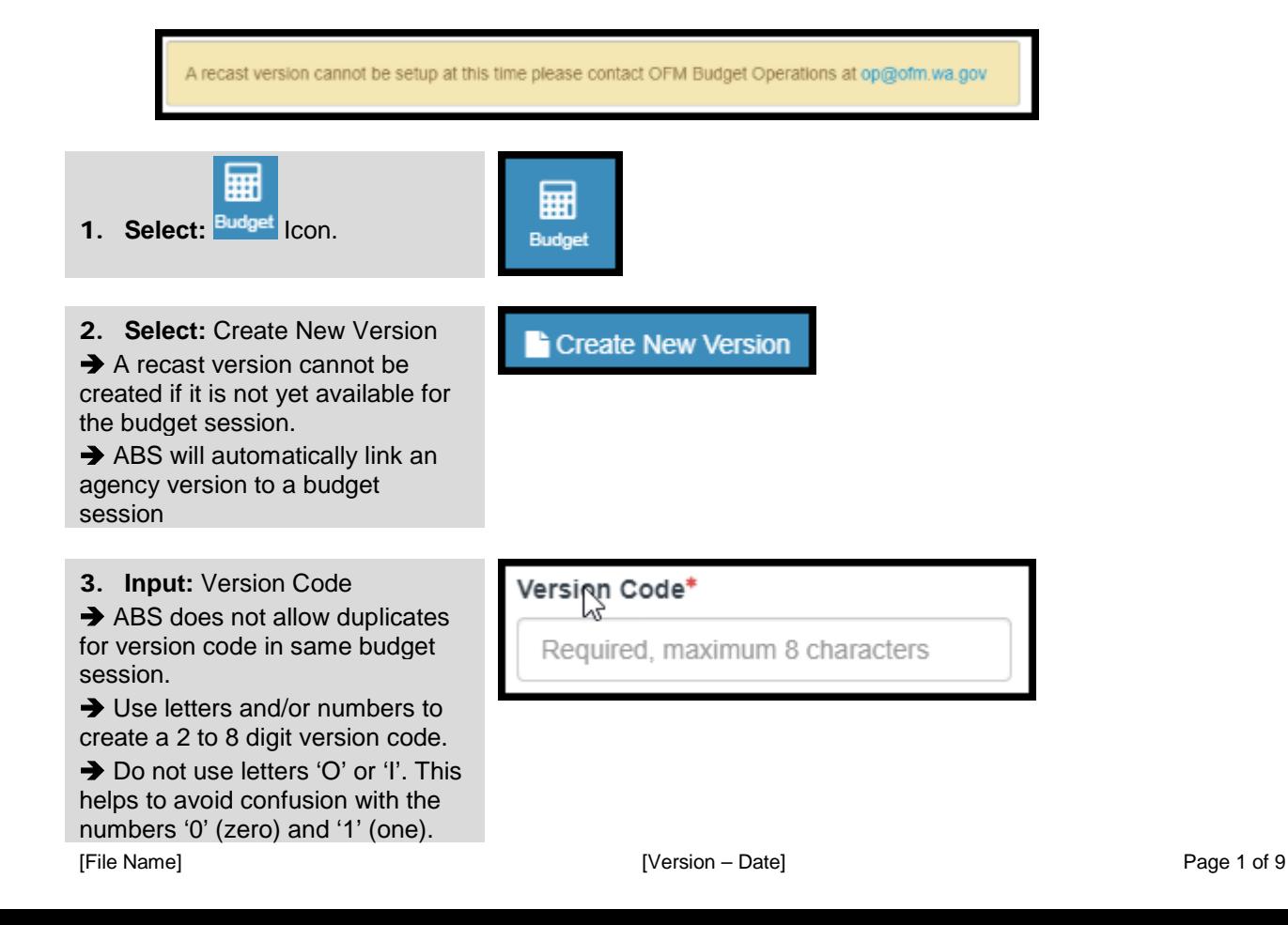

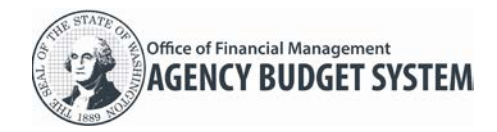

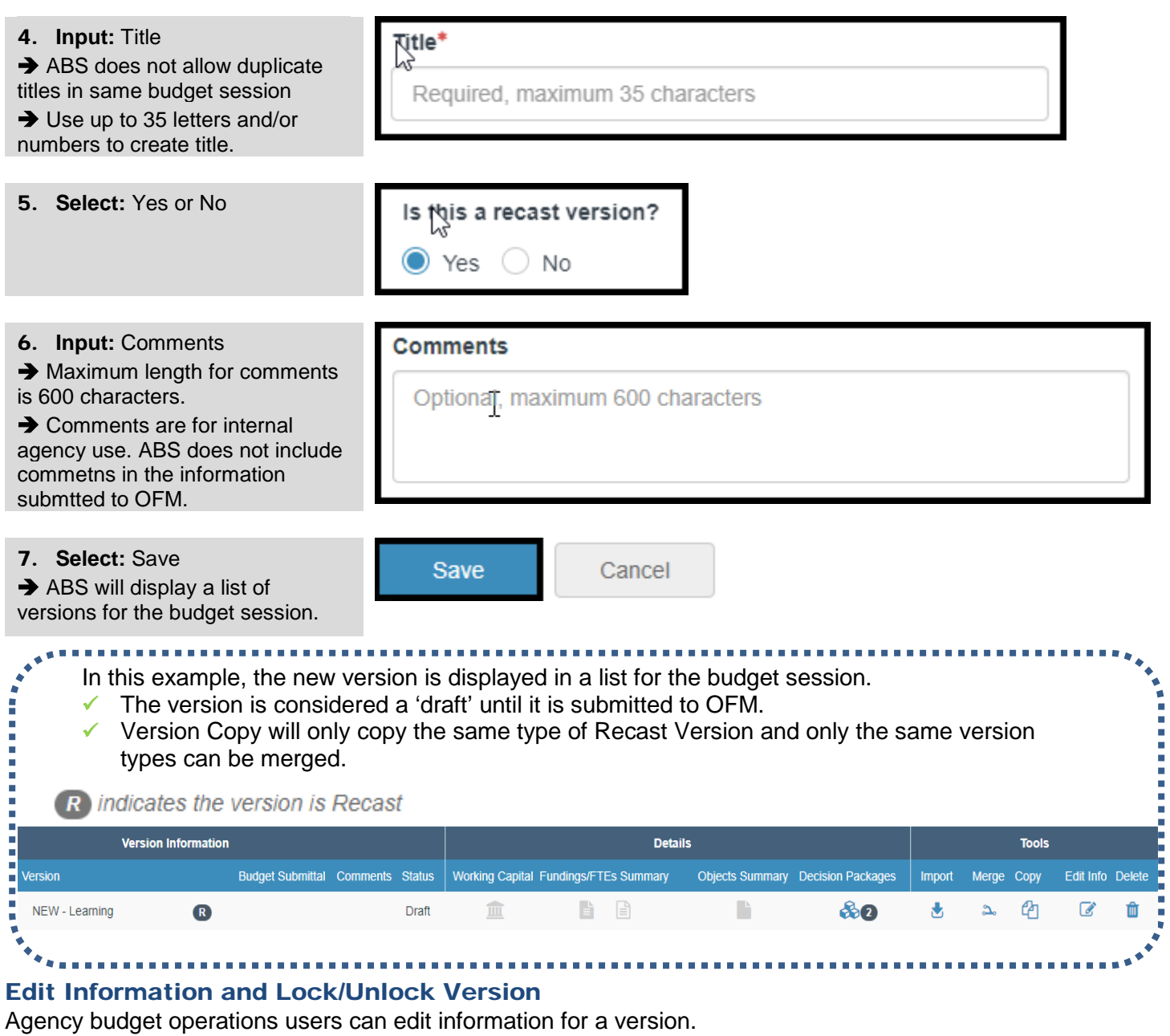

- <span id="page-1-0"></span> $\checkmark$  The version code cannot be edited.
- $\checkmark$  When a version is locked, ABS will also lock decision packages in the version.

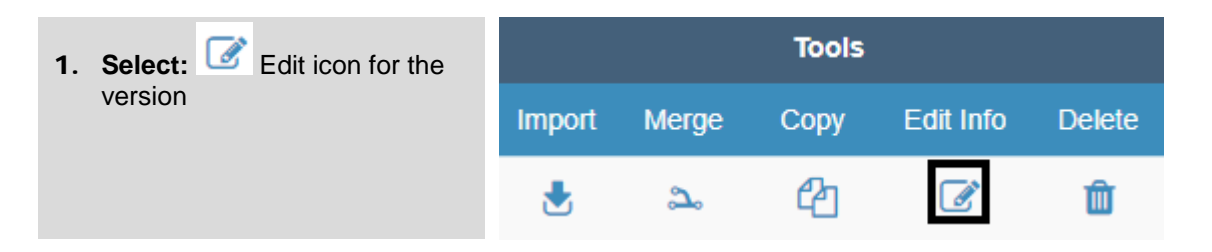

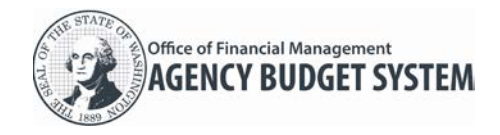

# Agency Recast Agency Budget System (ABS)

Agency budget operations can edit information and/or lock/unlock a version \* Indicates required fields 2. **Edit:** Title, indicator for locked, Version Code<sup>®</sup> Title\* Locked and/or comments. NEW Learning Yes O No  $\rightarrow$  If a version is locked, decision Unlock all Decision Packages? packages cannot be added, Comments updated, or deleted for that Optional, maximum 600 characters version. Cancel Save

### <span id="page-2-0"></span>Decision Packages

From the Decision Package screen, users can access the Funding and FTEs within the Recast to Activity decision package.

- $\checkmark$  The Recast Version will auto save with a decision package of TOPL in a status of control with the enacted Topline from Winsum, and a special use activity only decision package (9Z).
- $\checkmark$  Certain features will be disabled within a Recast version: create new decision package, copy decision package, and delete decision package.
- $\checkmark$  Version copy will only copy the same type of Recast Version and only the same version types can be merged.

## <span id="page-2-1"></span>View Fiscal Details - Funding

Users will be able to view the funding amounts from the enacted topline that will be used to balance activities.

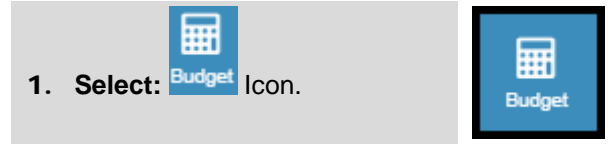

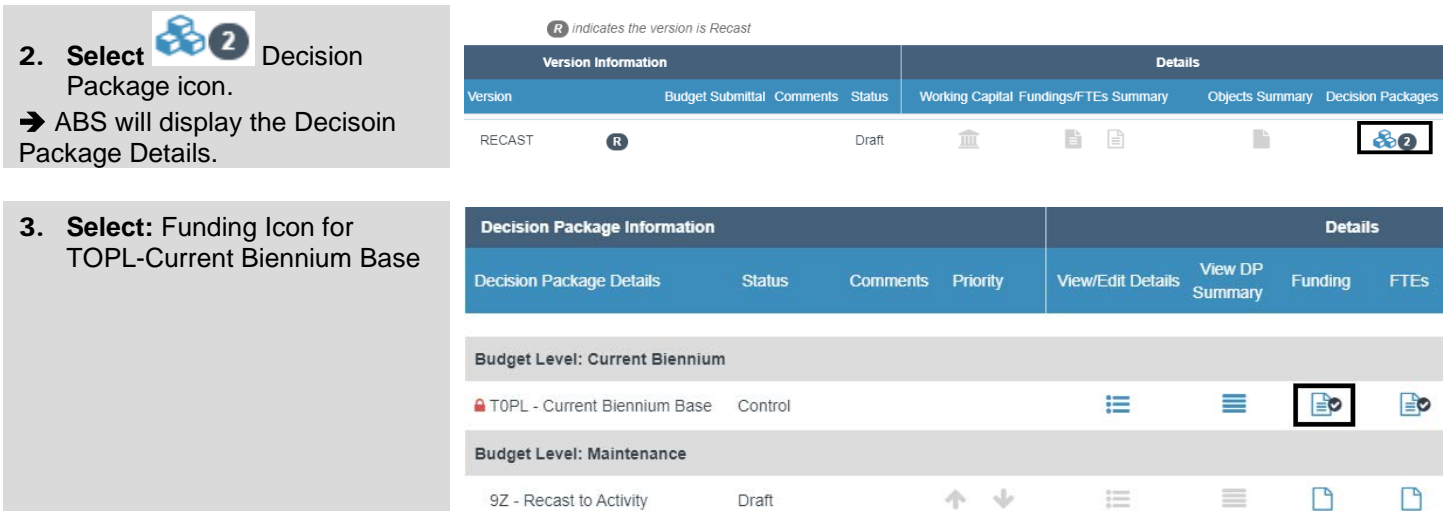

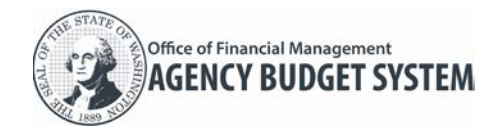

## Agency Recast Agency Budget System (ABS)

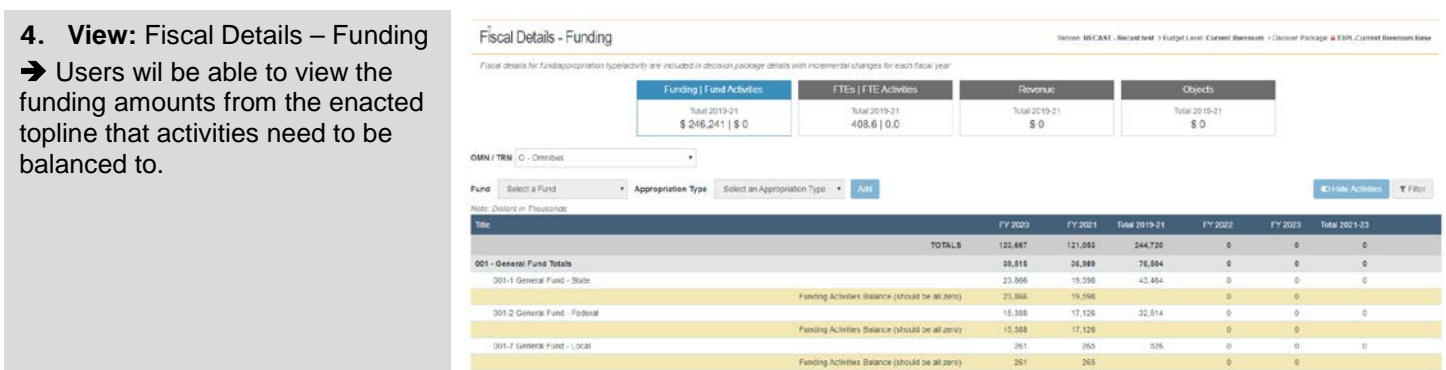

# <span id="page-3-0"></span>View Fiscal Details – Full Time Equivalents (FTE)

Users will be able to view the FTE amounts from the enacted topline that will be used to balance activities.

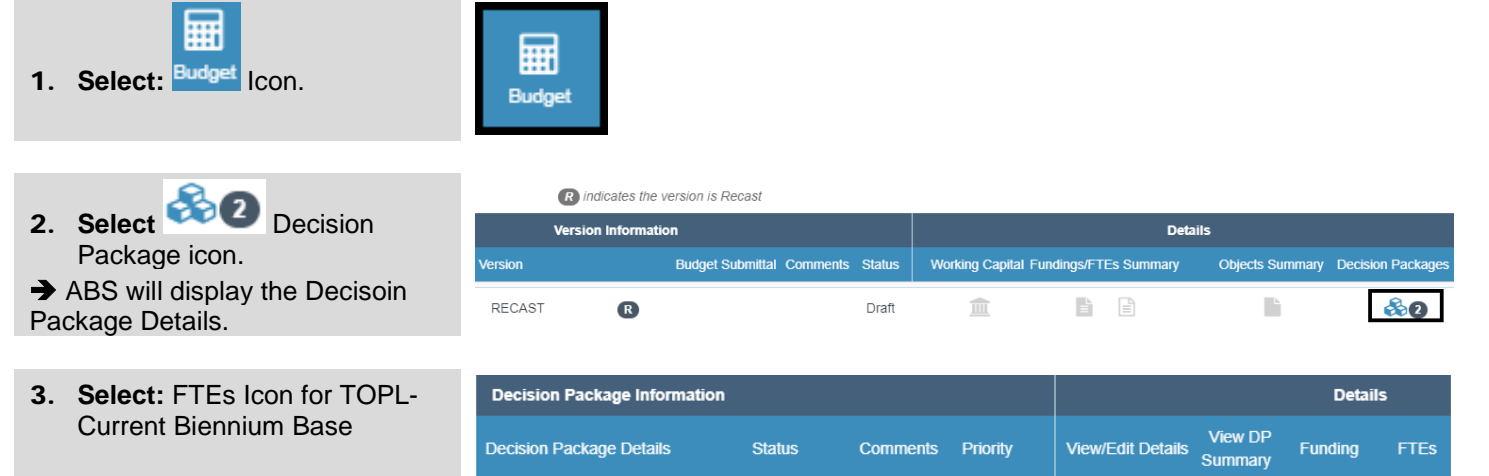

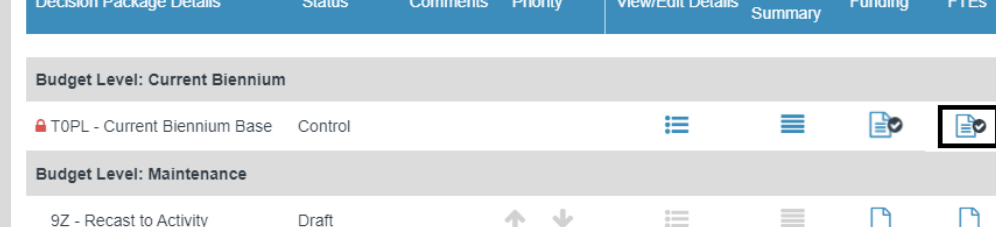

4. **View:** Fiscal Details – FTEs **→ Users wil be able to view the** funding amounts from the enacted topline that activities need to be

Fiscal details for FTEs are included in decision package details with incremental changes for each fiscal year

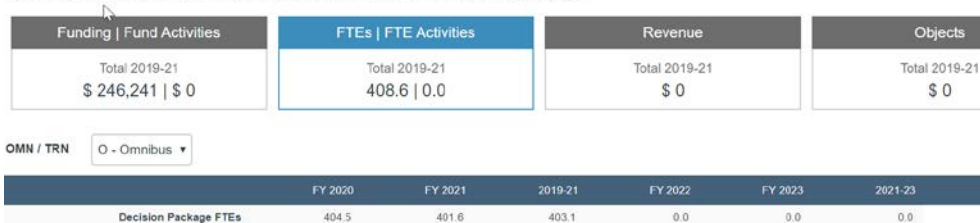

balanced to.

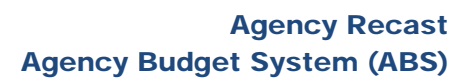

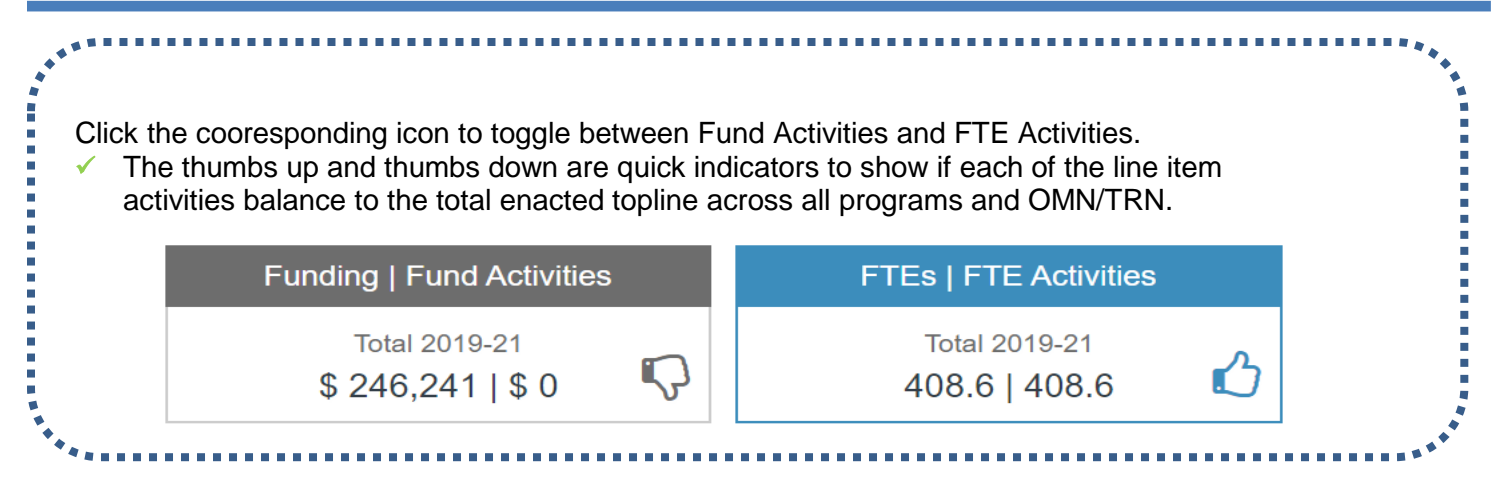

### <span id="page-4-0"></span>Add Activities

Office of Financial Management AGENCY BUDGET SYSTEM

One to many activities can be added to each fund and appropriation amount.

 $\checkmark$  The activities are balanced once the balance bar indicates zero for that fund and appropriation type.

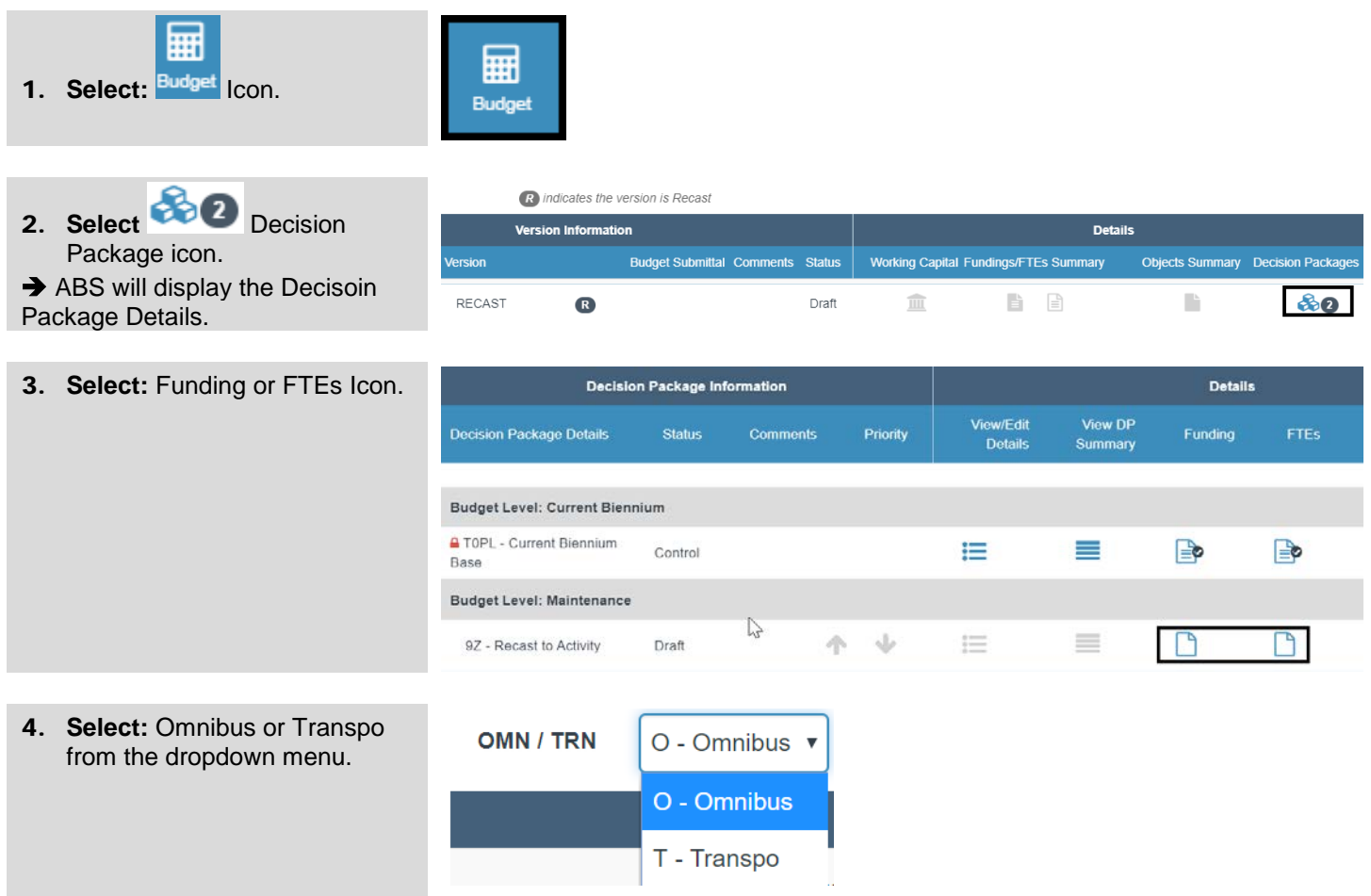

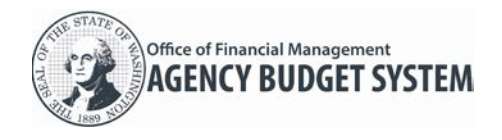

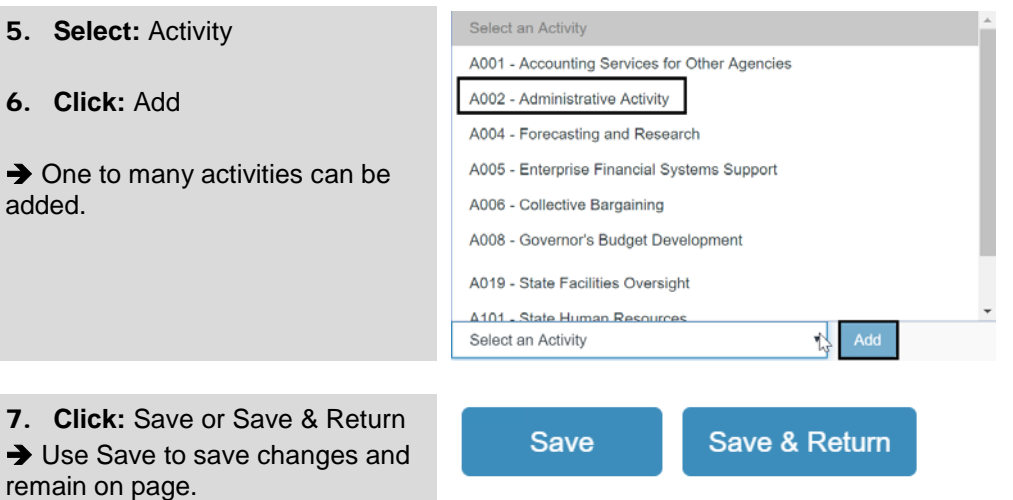

**→ Use Save & Return to save** changes and return to Decision Packages page.

## <span id="page-5-0"></span>Balance Activities to Fund

The activities are balanced once the balance bar indicates zero for that fund and appropriation type.

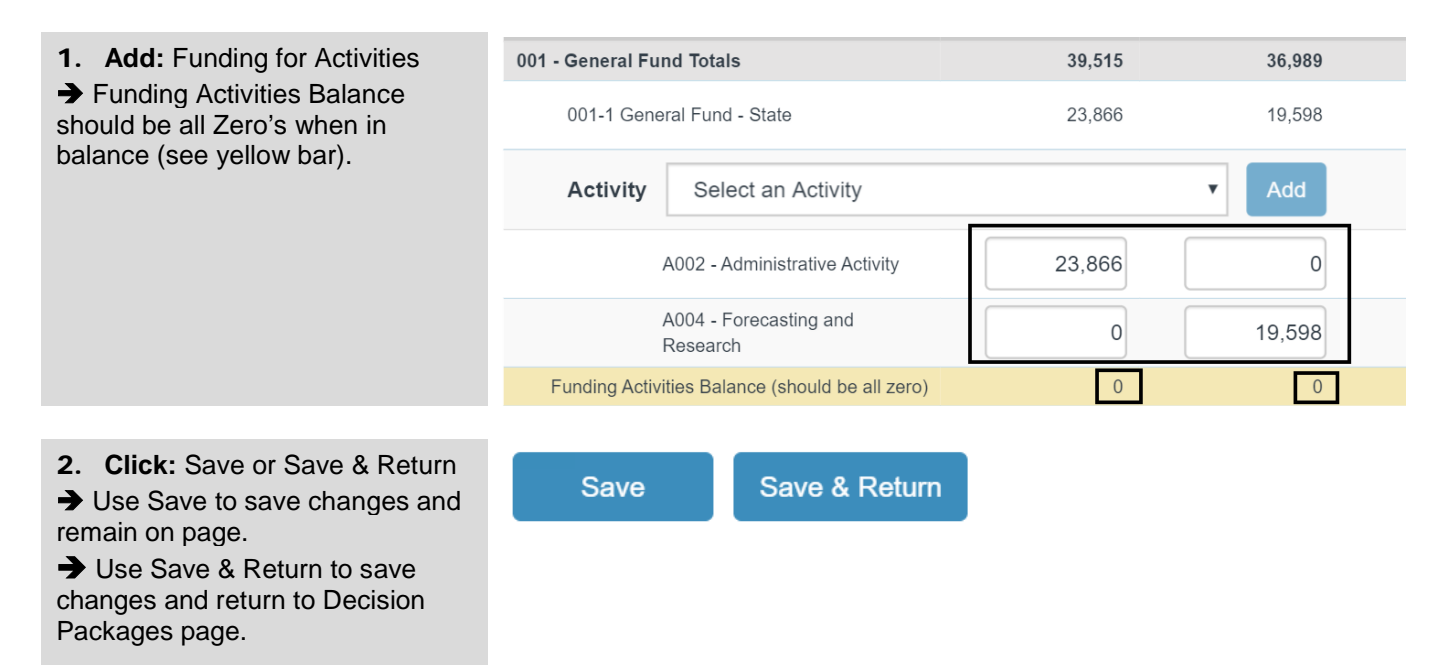

## <span id="page-5-1"></span>Create Budget Submittal

Both agency budget operations users and agency edit users can create a new submittal.

 Create one agency recast submittal based on OFM recast instructions for the enacted biennial budget or the enacted first supplemental.

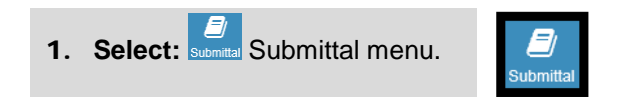

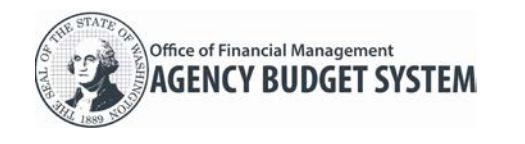

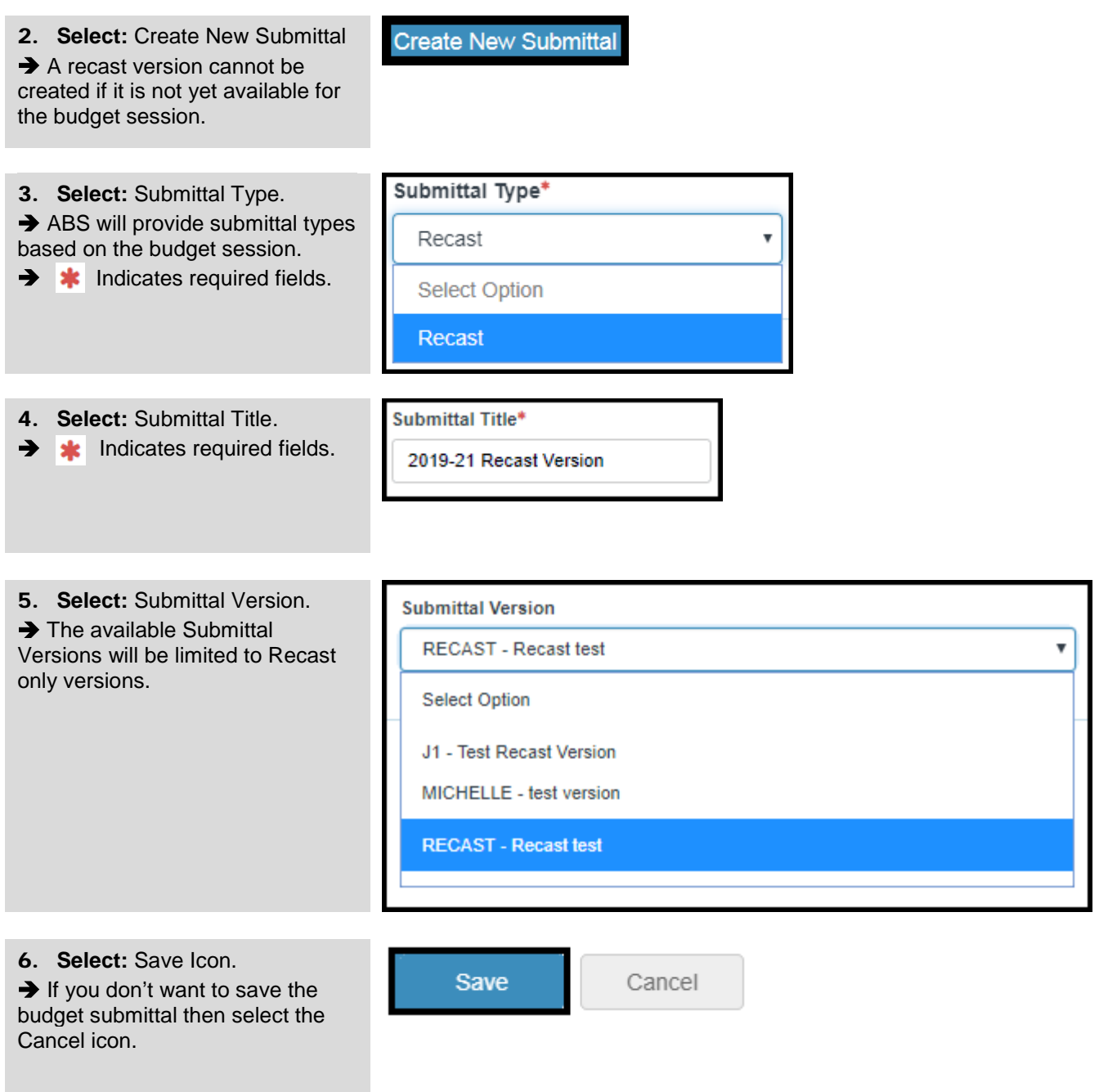

#### <span id="page-6-0"></span>Prepare and Release Recast Submittal

<span id="page-6-1"></span>Use the submittal menu to prepare, run edit checks, and submit an agency budget request.

#### Prepare Submittal

Both agency budget operations users and agency edit users can prepare a submittal. A recast version is required to prepare the submittal.

- $\checkmark$  ABS will display submittal information based on OFM recast instructions for the budget session.
- ABS will automatically run and attach reports when you submit your recast request. You can also run and review these reports as reference information.

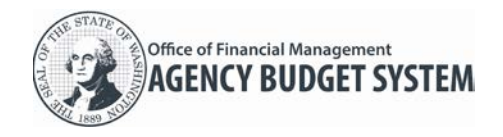

## Agency Recast Agency Budget System (ABS)

1. **Select:** Prepare Icon.  $\rightarrow$  From within the Budget Prepare Title Type Status Status Change Date Versi Edit Delete Edit Check Release Submittal screen, users can click Prepare to provide any additional 2019-21 Recast Version Recast Not Submitted Apr 24, 2019, 2:25:48 PM RECAS Ø ती ◢ Ιæ requirements for a Recast Budget

### <span id="page-7-0"></span>Run Edit Checks

Submittal.

Both agency budget operations users and agency edit users can run edit checks.

 Use the edit checks to view a list of items that may need to be reviewed and/or corrected before submitting your recast request.

1. **Select:** Edit Check Icon.

**→** You cannot select the edit check icon if the recast request has been submitted.

**→ ABS will display results of edit** check.

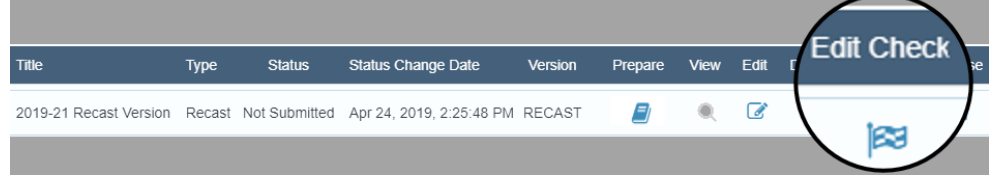

Version

Prepar

View

## <span id="page-7-1"></span>Submit Recast Request

Agency budget operations users can submit a recast request to OFM.

Title

ABS will provide additional information and confirmation prompts to guide you through the submittal steps.

Status

2019-21 Recast Version Recast Not Submitted Apr 24, 2019, 2:25:48 PM RECAST

**Status Change Date** 

Type

#### 1. **Select:** Release Icon

Releases budget Recast to OFM.

 $\rightarrow$  ABS will provide edit checks and will not proceed with the next submittal step if the edit checks include error messages that need to be resolved.

2. Select: Confirmation prompt to submit the recast request.

## <span id="page-7-2"></span>**Other Icons on Submittal Menu**

- View icon is used to view submittal once it has been released to OFM.
- Edit icon is used to change Submittal Title and Submittal Version.
- $\checkmark$  Delete icon is used to delete the budget submittal prior to being released to OFM.

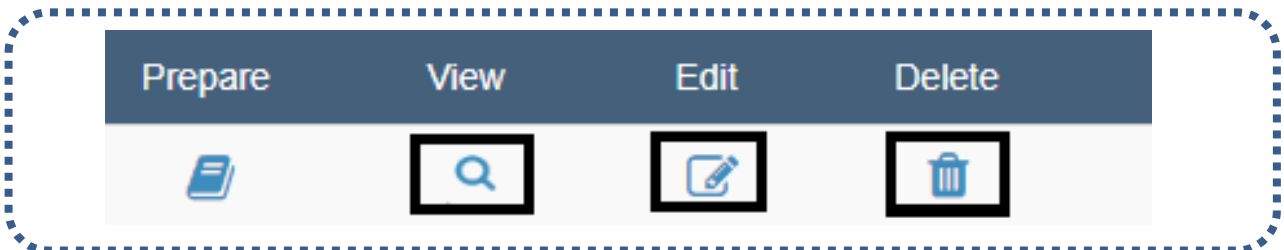

## <span id="page-7-3"></span>Recall and Re-Submit (Exception Only)

If you accidentally submit a recast request, contact your OFM budget analyst immediately to coordinate next steps. In some cases (exception only), the OFM budget analyst may request a 'recall' for the submittal.

Release

Edit Delete Edit

血

 $\mathbb{Z}$ 

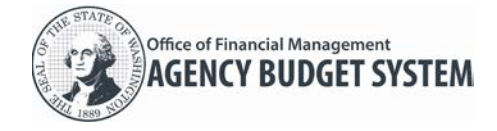

If the submittal is recalled, ABS will update the status to 'recalled'.

← Caution! This is a rare (exception only) occurrence and incudes additional steps. Your recast version will be locked and cannot be edited. You will need to associate a current recast version with your re-submittal (you may need to create a new recast version or copy your existing recast version to update the information before you re-submit your recast request.